# Instructor's LiveText **Accounts**

### Getting Started

- If you do not currently have an account contact LiveText Coordinator, Marci Shirley at [mshirley@troy.edu](mailto:mshirley@troy.edu) or 334-670-5842. Information you will need to supply:
	- Full Name, email address, full date of birth and university faculty ID number.
	- Once you have your username and password access your account at [www.livetext.com](http://www.livetext.com/)

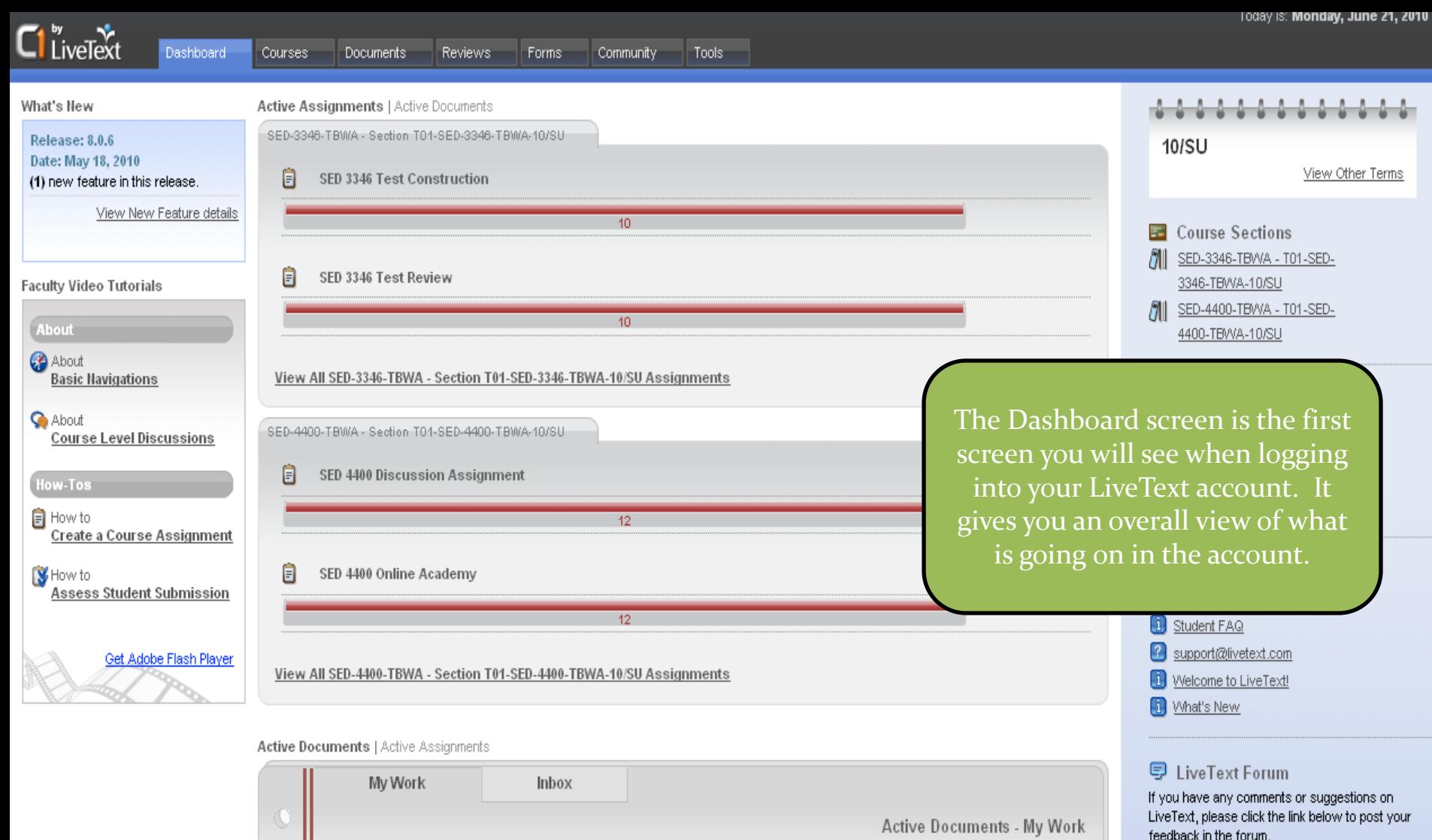

**Date Modified** 

12/10/09

C

C

 $\mathbb C$ 

O

**图** New Document

Type

View All Documents - My Work

Lesson Plan

Title

<u>test</u>

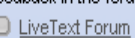

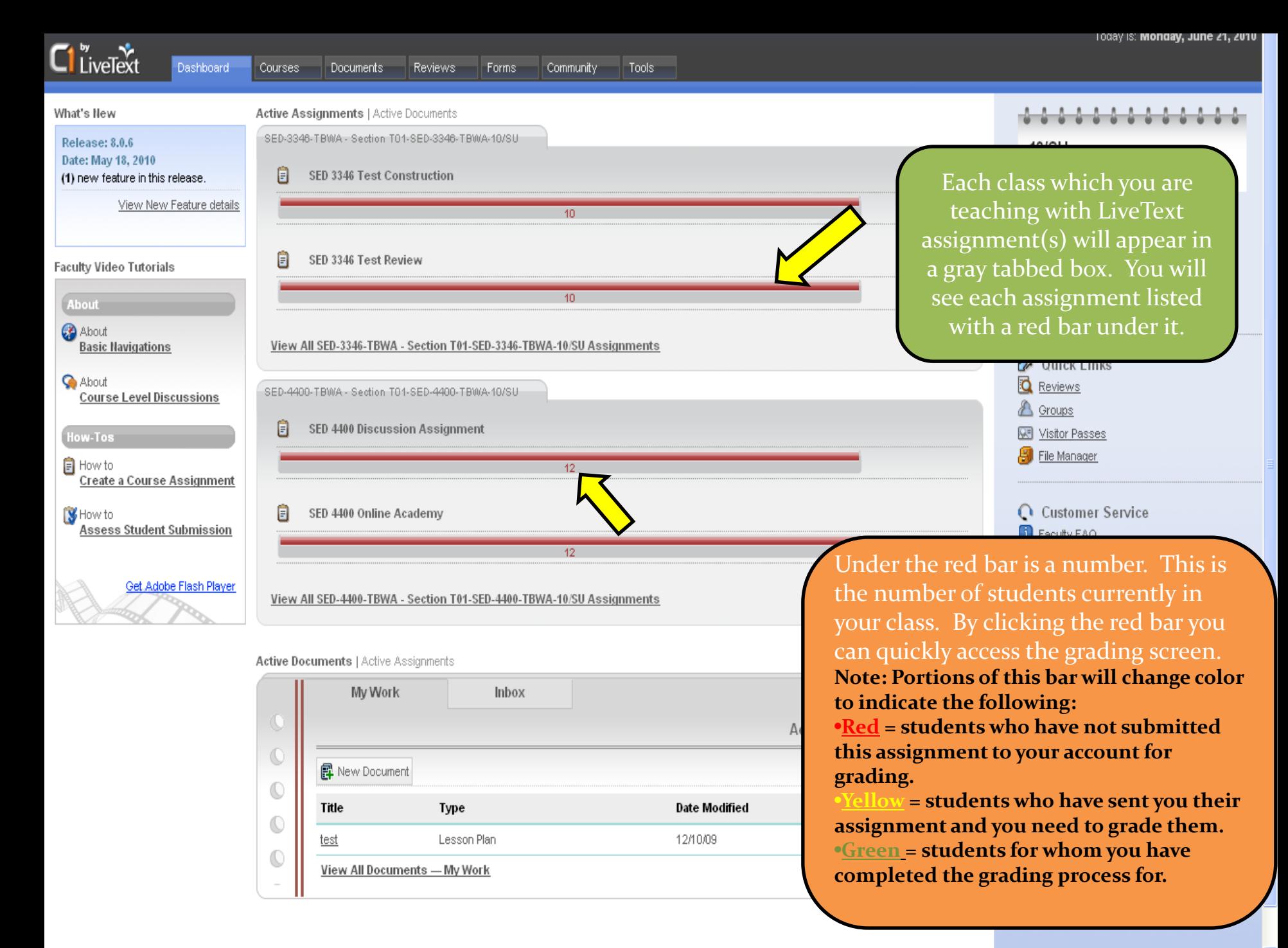

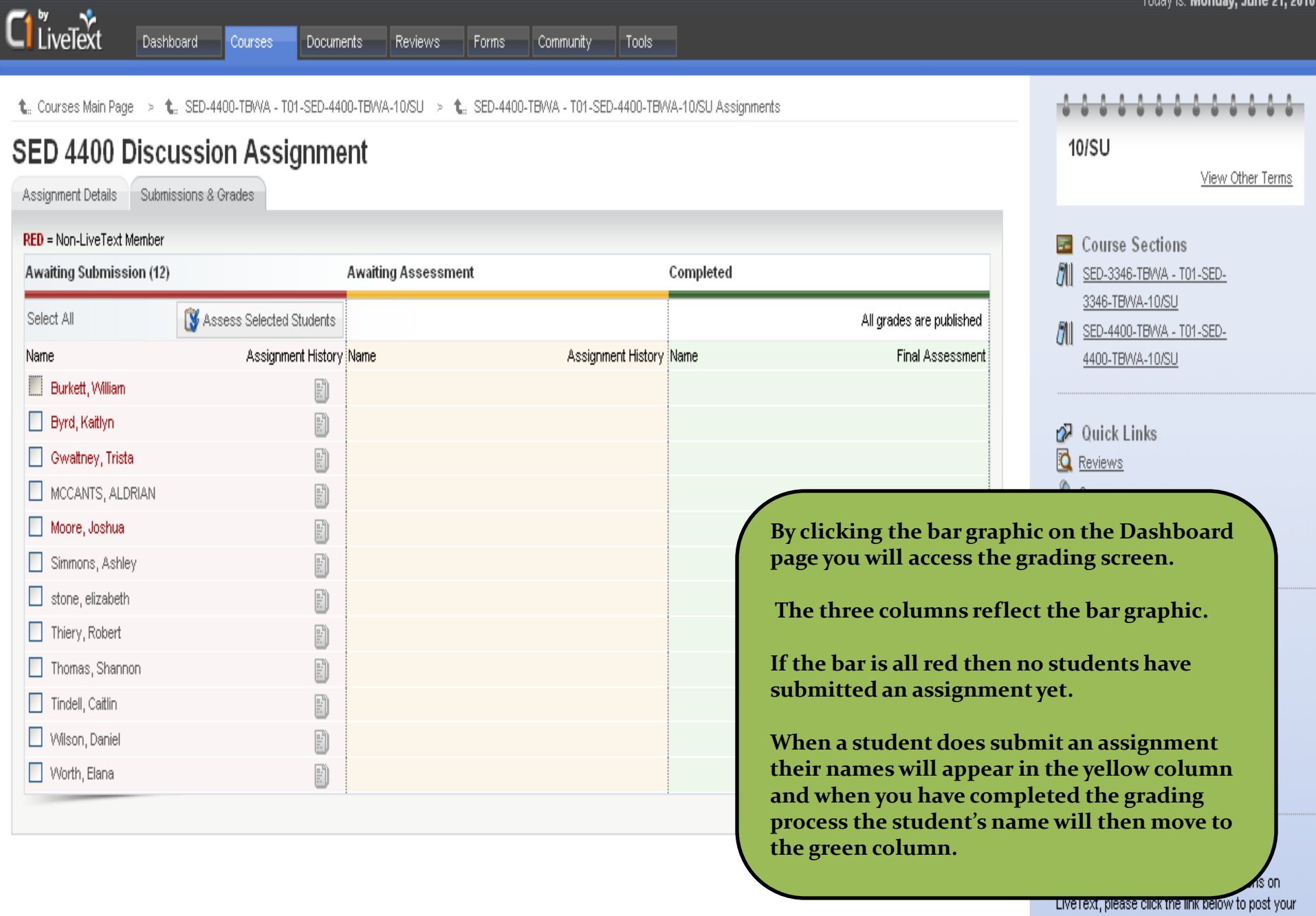

Dashboard

Courses

Documents

Forms

Reviews

Community | Tools

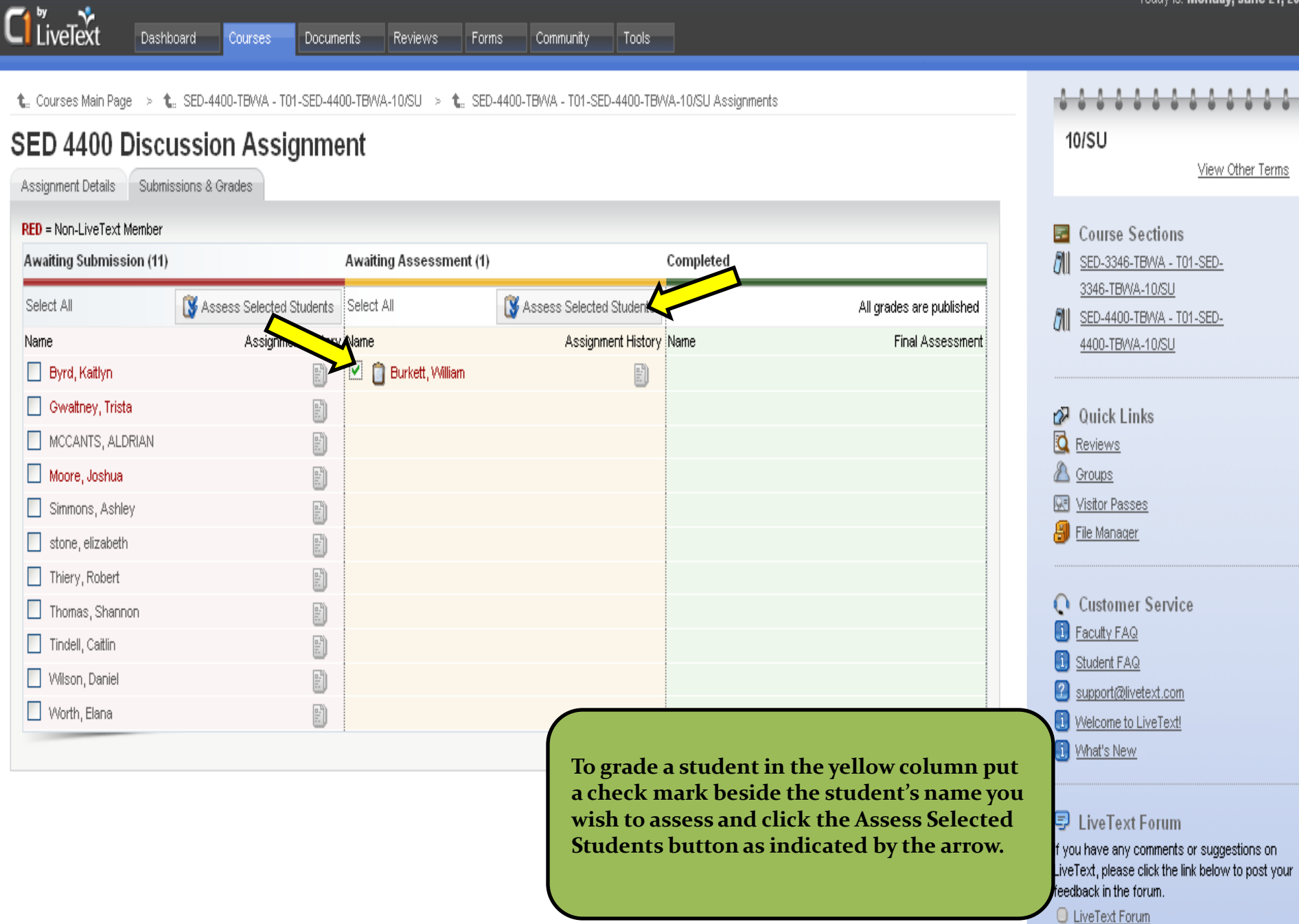

rouay is, **monday, June 21, 2010** .

Notice in the Artifacts submitte been submitted. This means the correctly submitted their template Sometimes you might see just at template and most of the time y for the correct template. The be the student submit assignments grading.

Date: 06-21-20<mark>1</mark>0

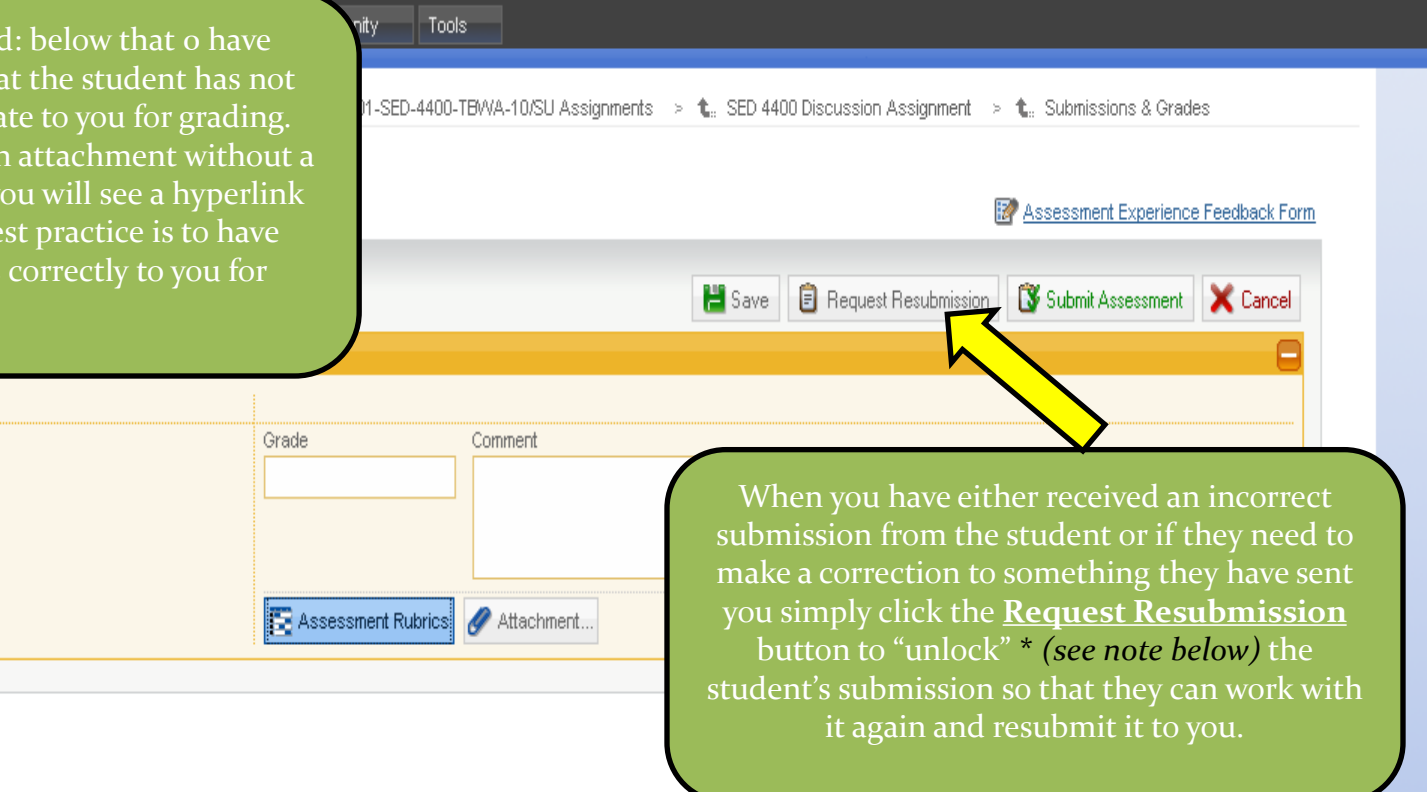

@1997-2010 LiveText, Inc. All rights reserved.

Burkett, William

Artifacts submitted: 0

2 support@livetext.com

Once a student submits something for a particular assignment that student's account **becomes unable to submit** anything additional for the same assignment to the instructor and the instructor must **Request Resubmission** of the assignment before the student is able to make any additional submissions for that specific assignment again.

LiveText did this to keep instructor's from being bombarded by multiple submissions of the same assignment. Students usually want to be sure their instructor receives their information thus prompting them to send the same information many times. The Request Resubmission feature keeps that from happening.

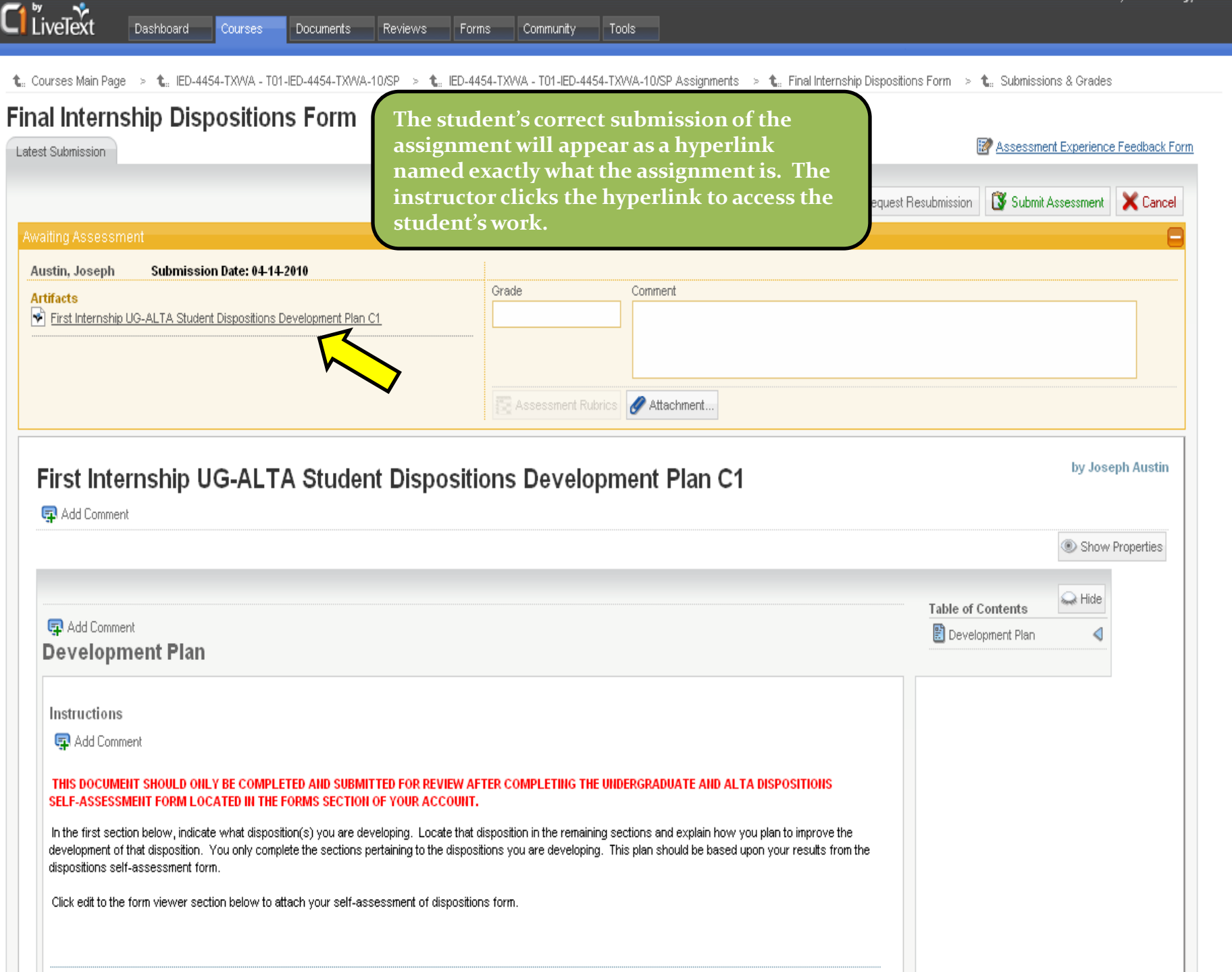

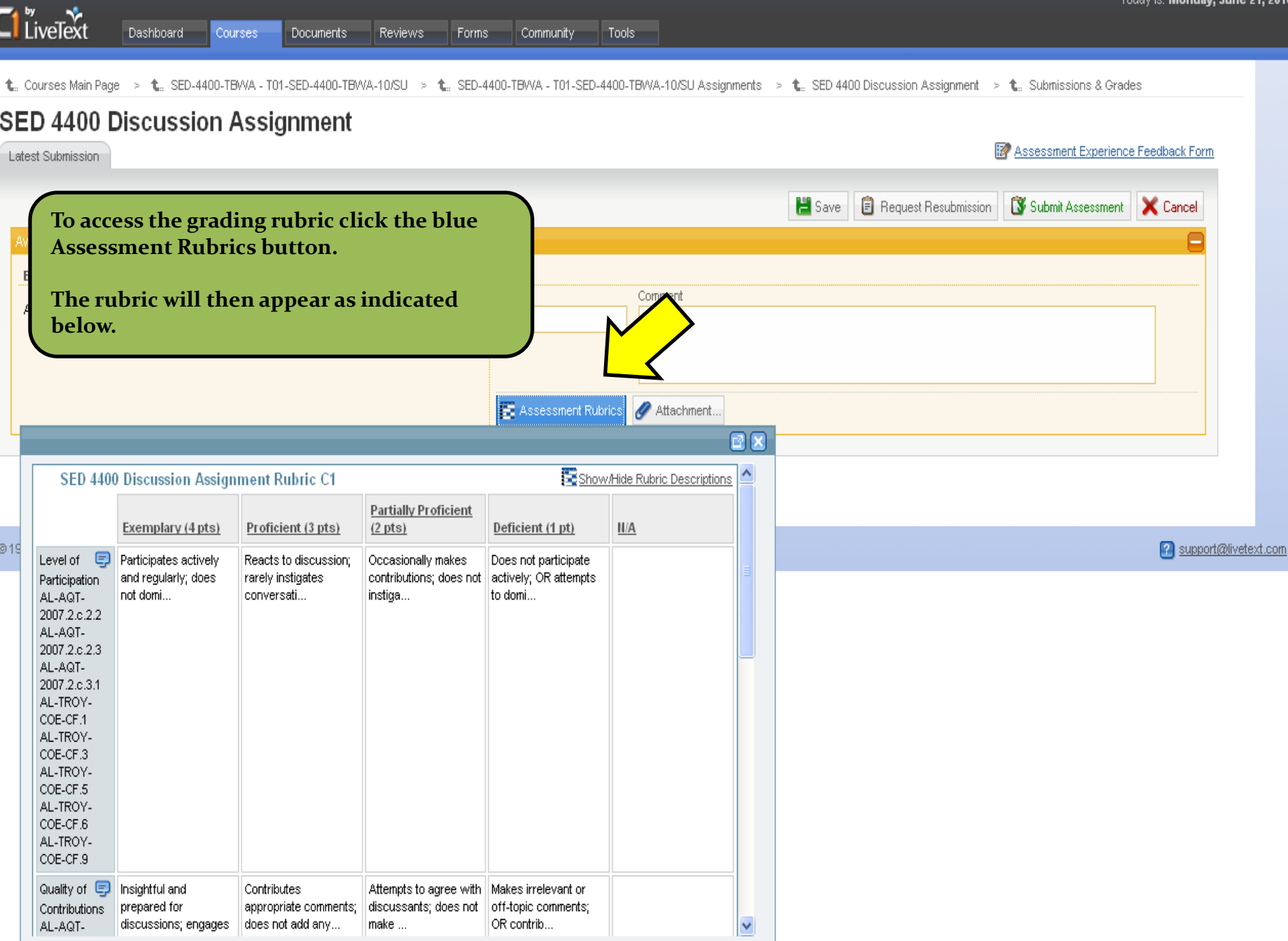

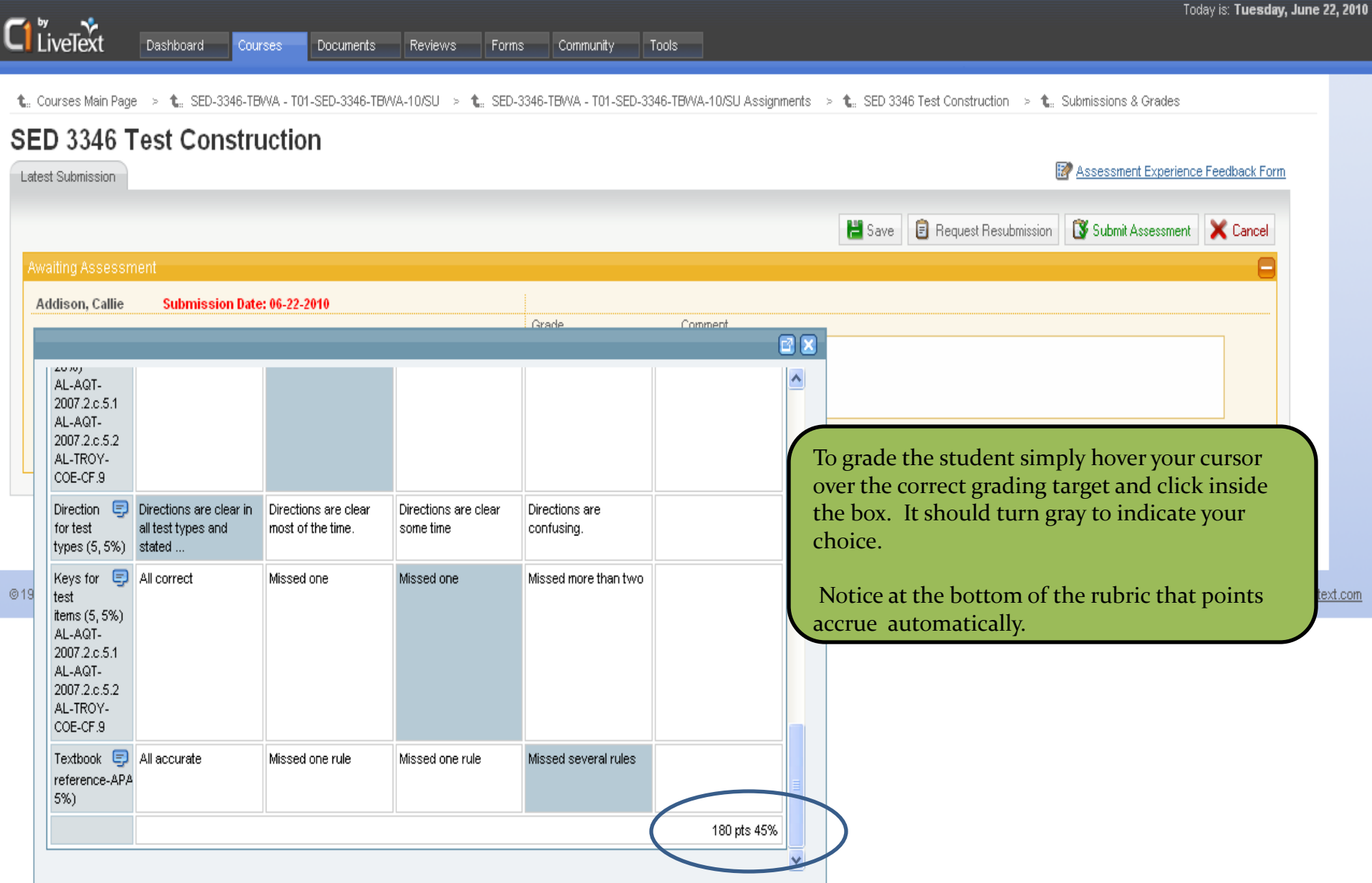

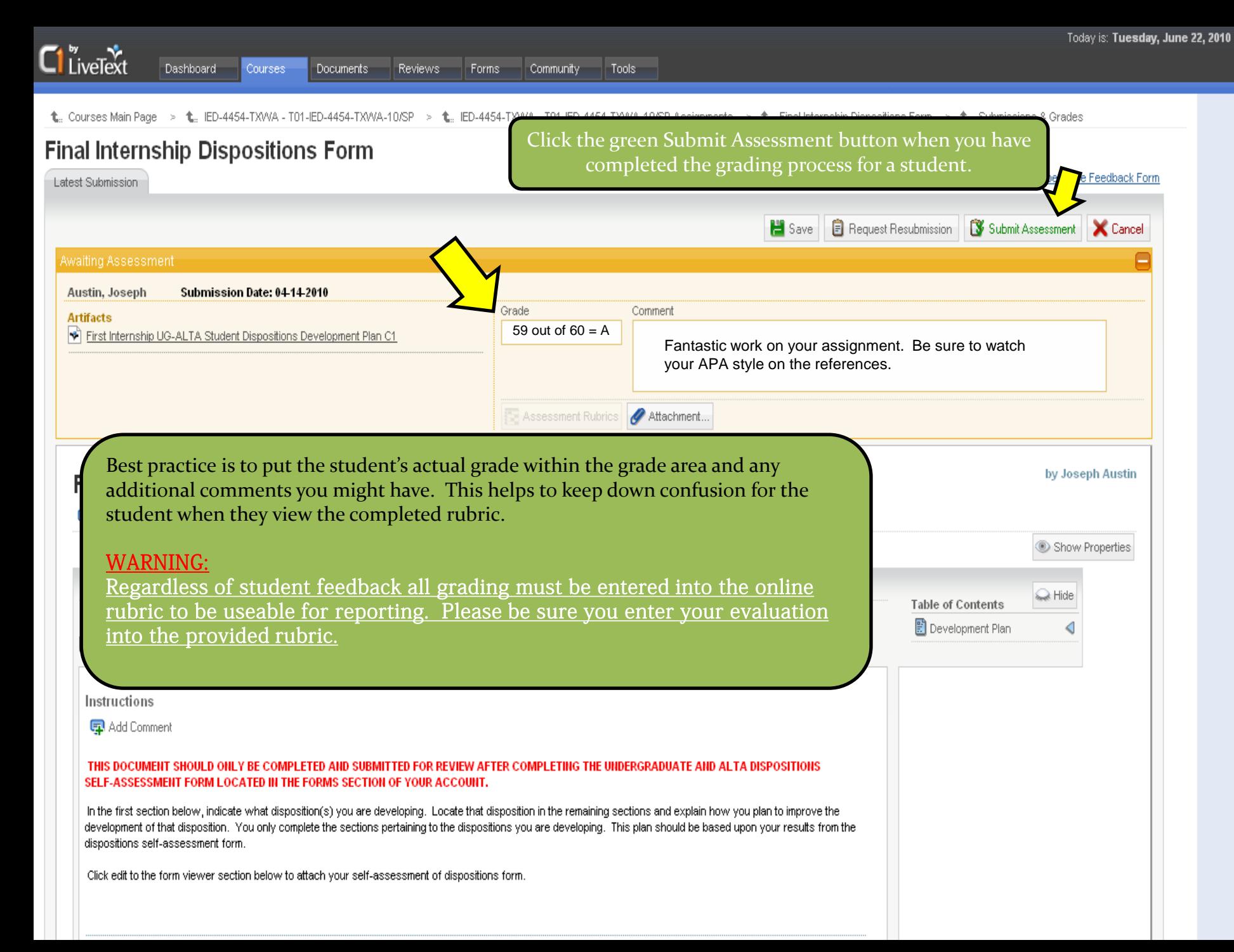

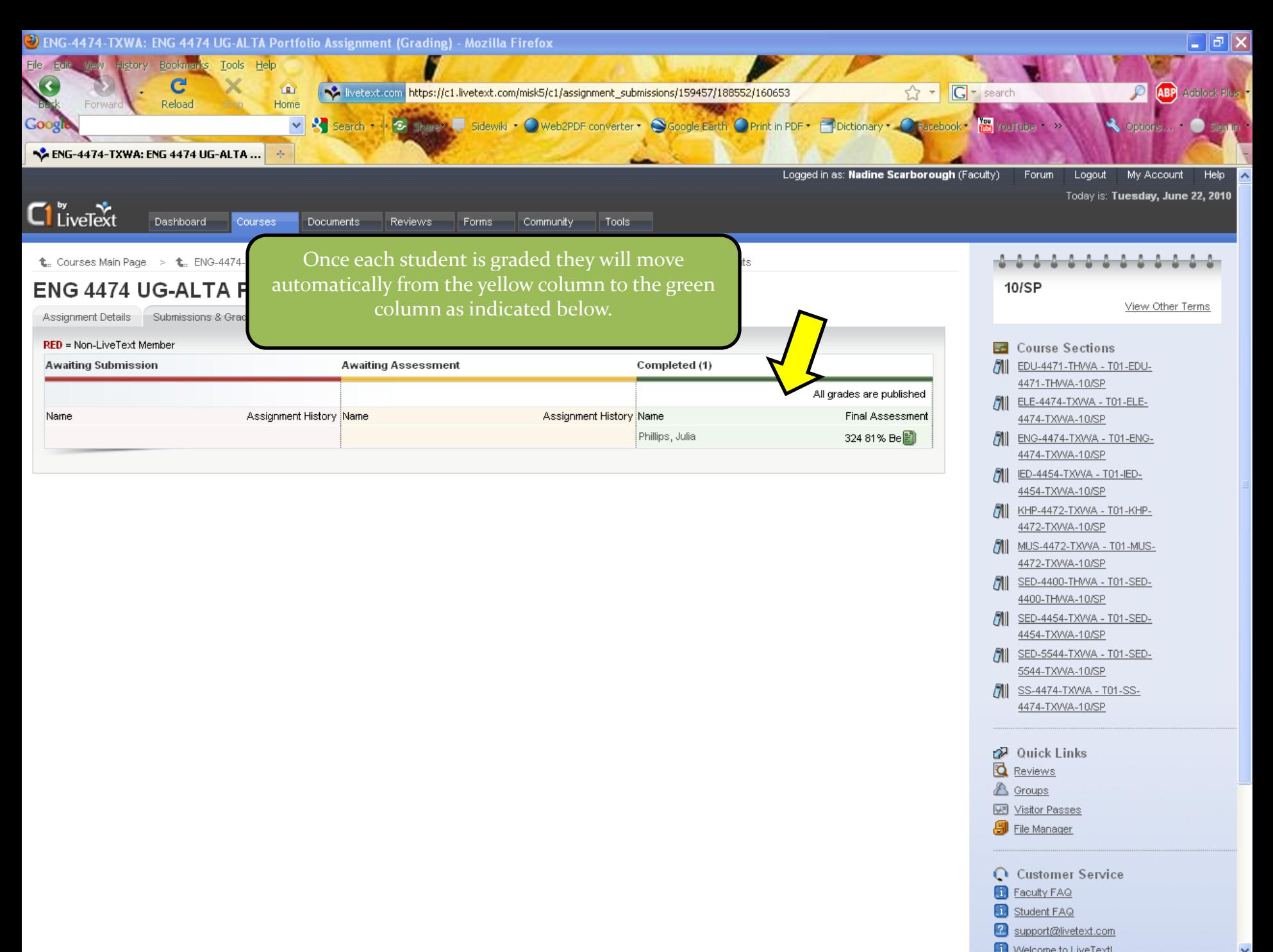

Another way to view the grading screen.

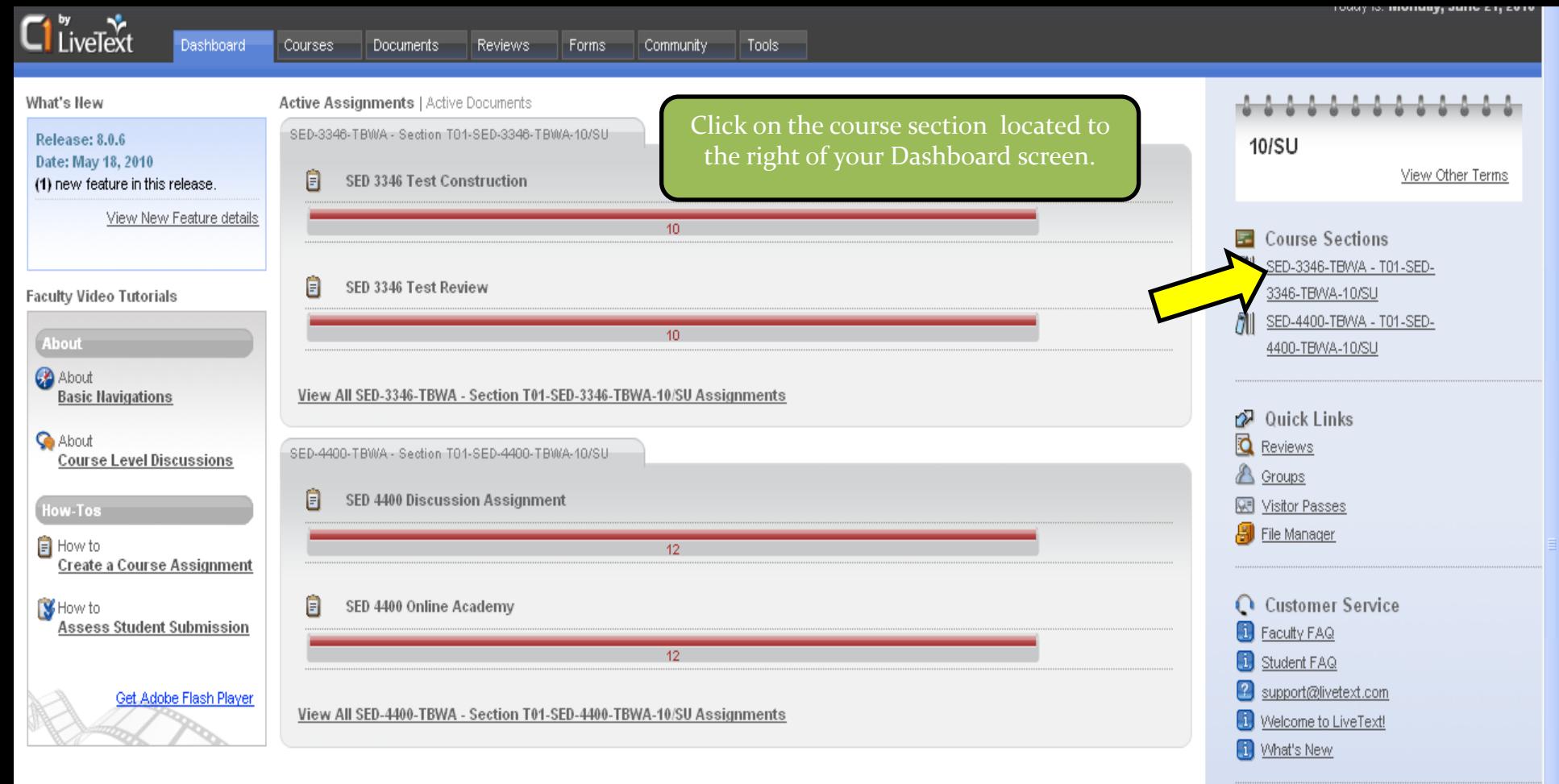

#### Active Documents | Active Assignments

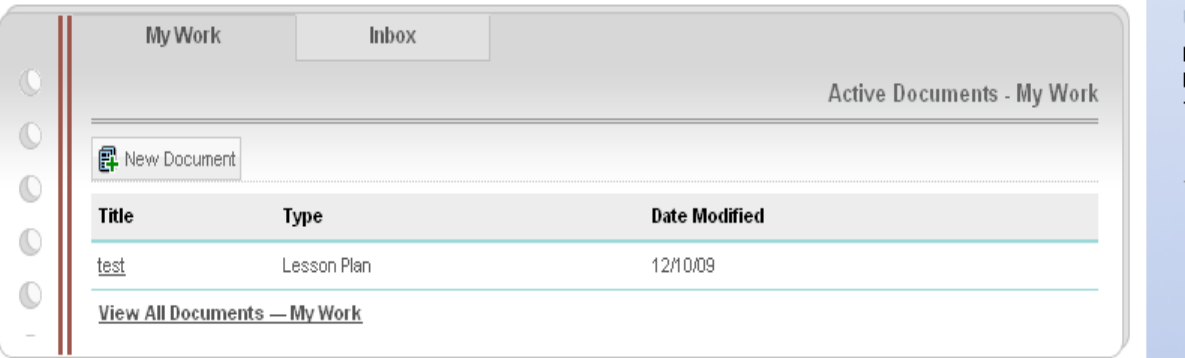

#### **早** LiveText Forum

If you have any comments or suggestions on LiveText, please click the link below to post your feedback in the forum.

**EiveText Forum** 

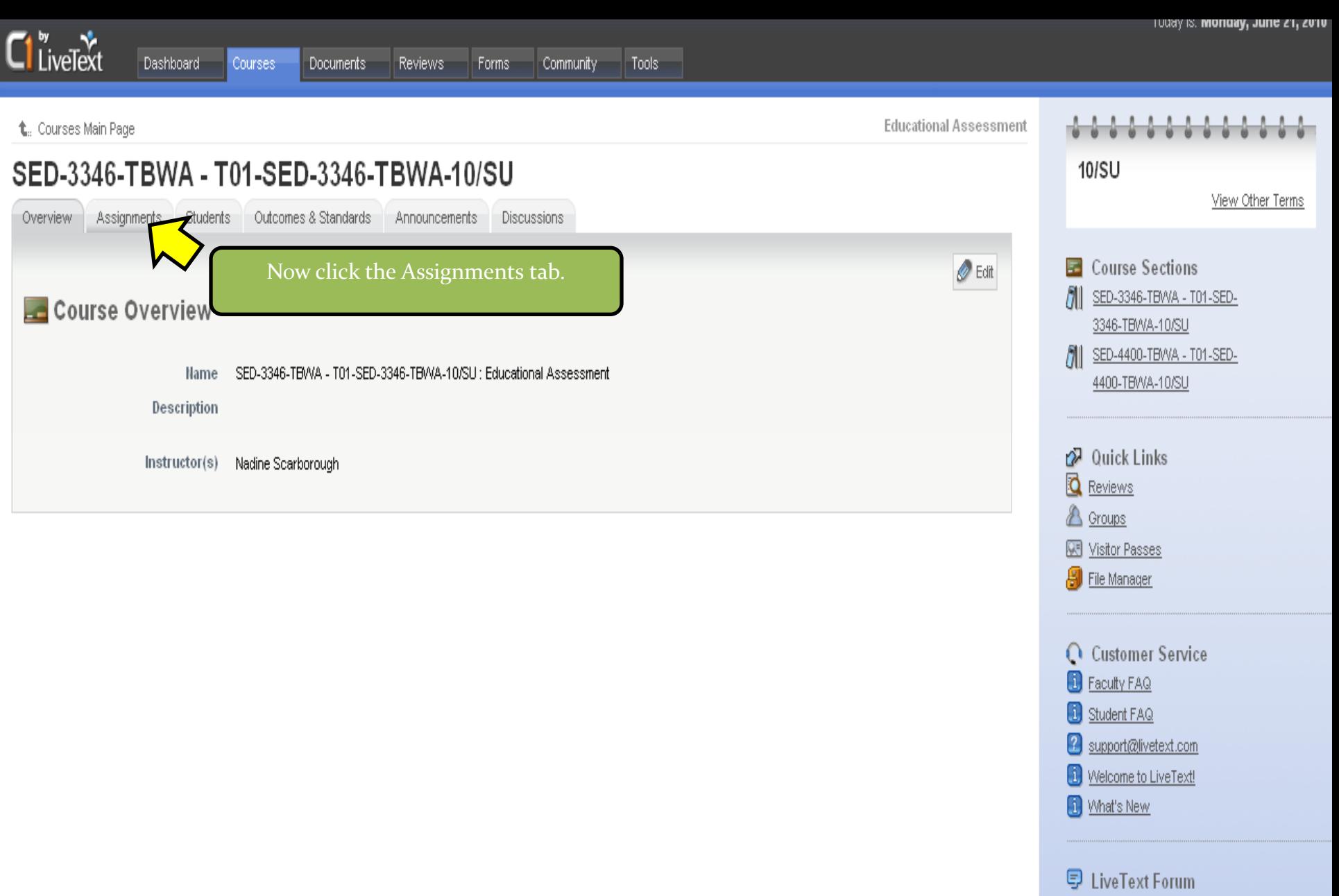

If you have any comments or suggestions on LiveText, please click the link below to post your feedback in the forum.

 $\Theta$  LiveText Forum

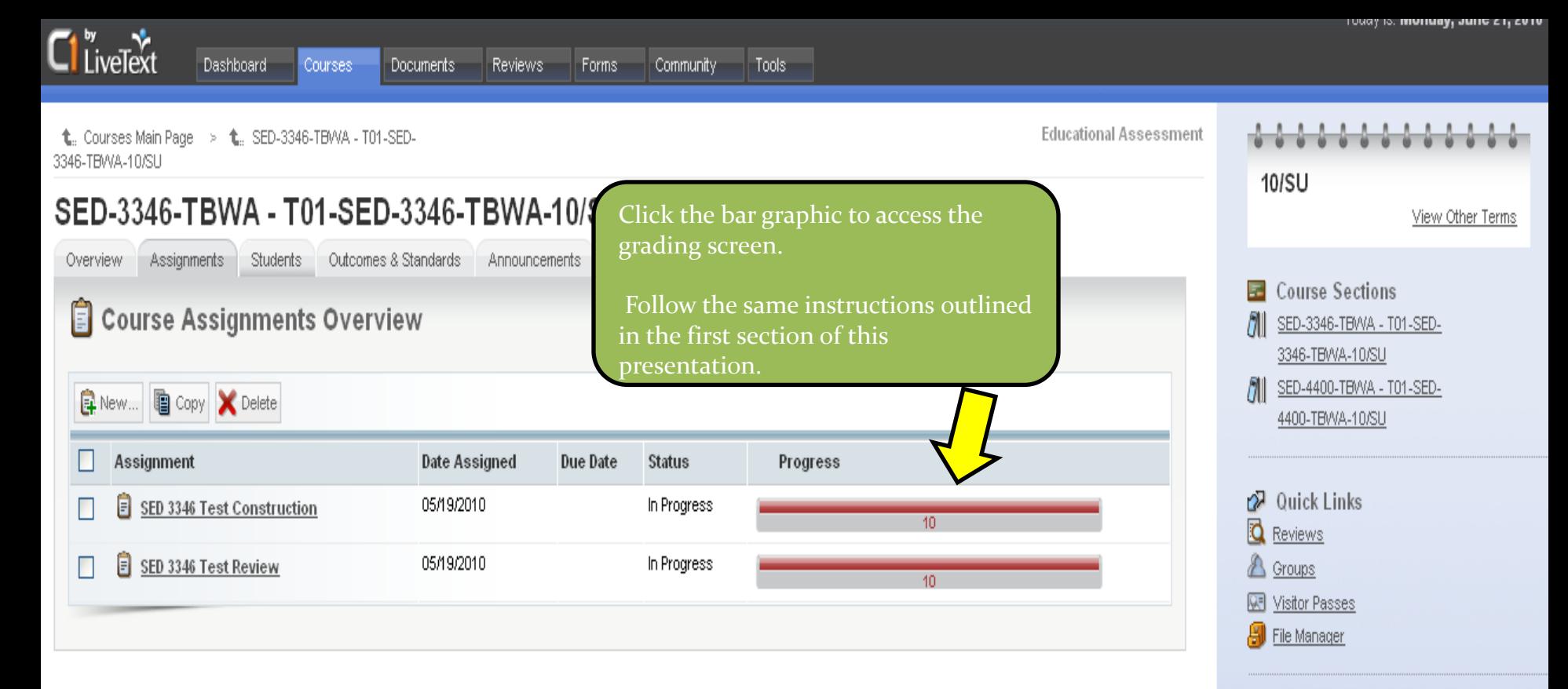

### C Customer Service **B** Faculty FAQ **B** Student FAQ 2 support@livetext.com <sup>1</sup> Welcome to LiveText! **D** What's New

#### **早 LiveText Forum**

If you have any comments or suggestions on LiveText, please click the link below to post your feedback in the forum.

□ LiveText Forum

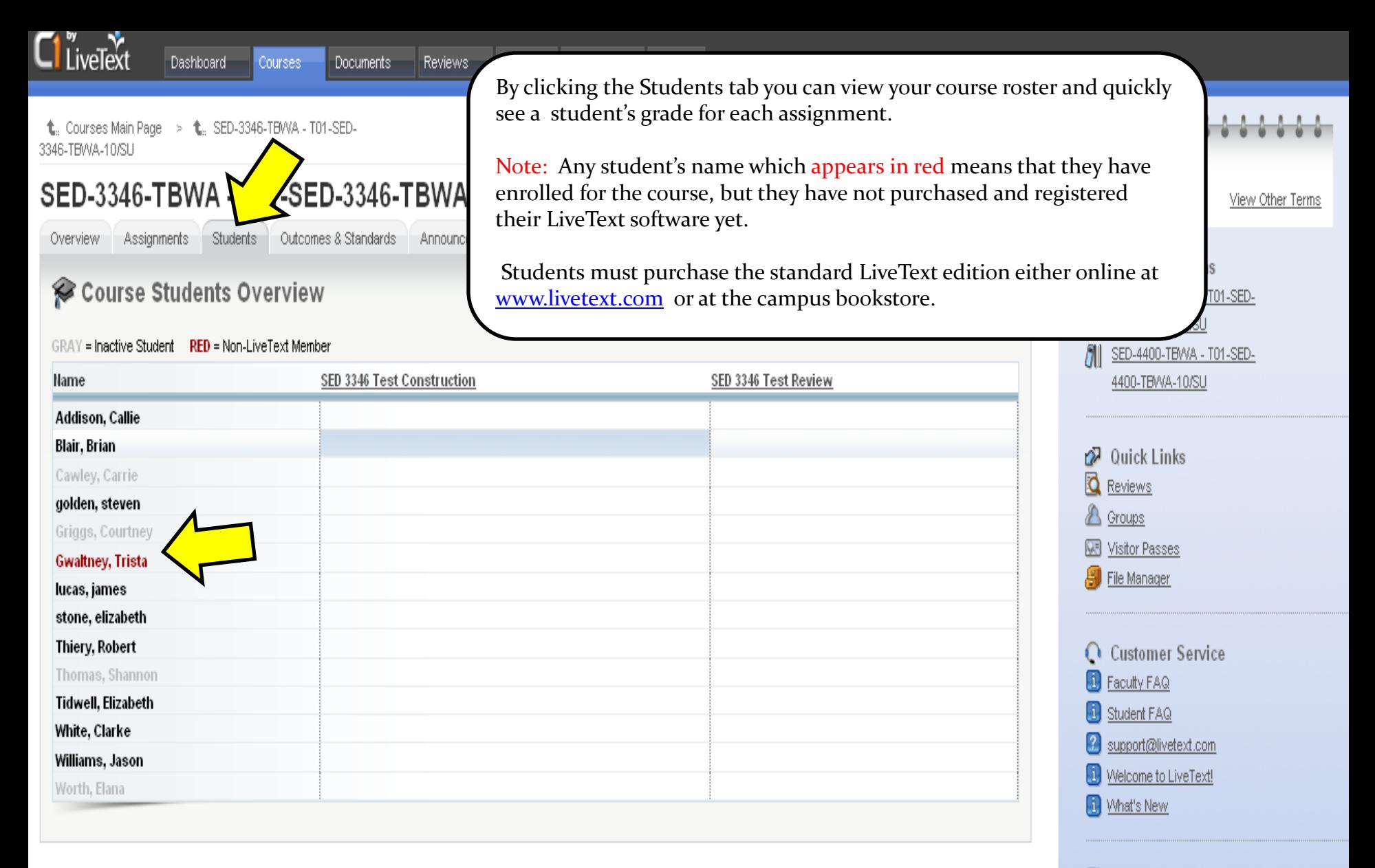

#### **早 LiveText Forum**

If you have any comments or suggestions on LiveText, please click the link below to post your feedback in the forum.

**U** LiveText Forum

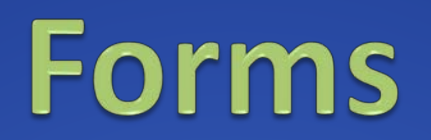

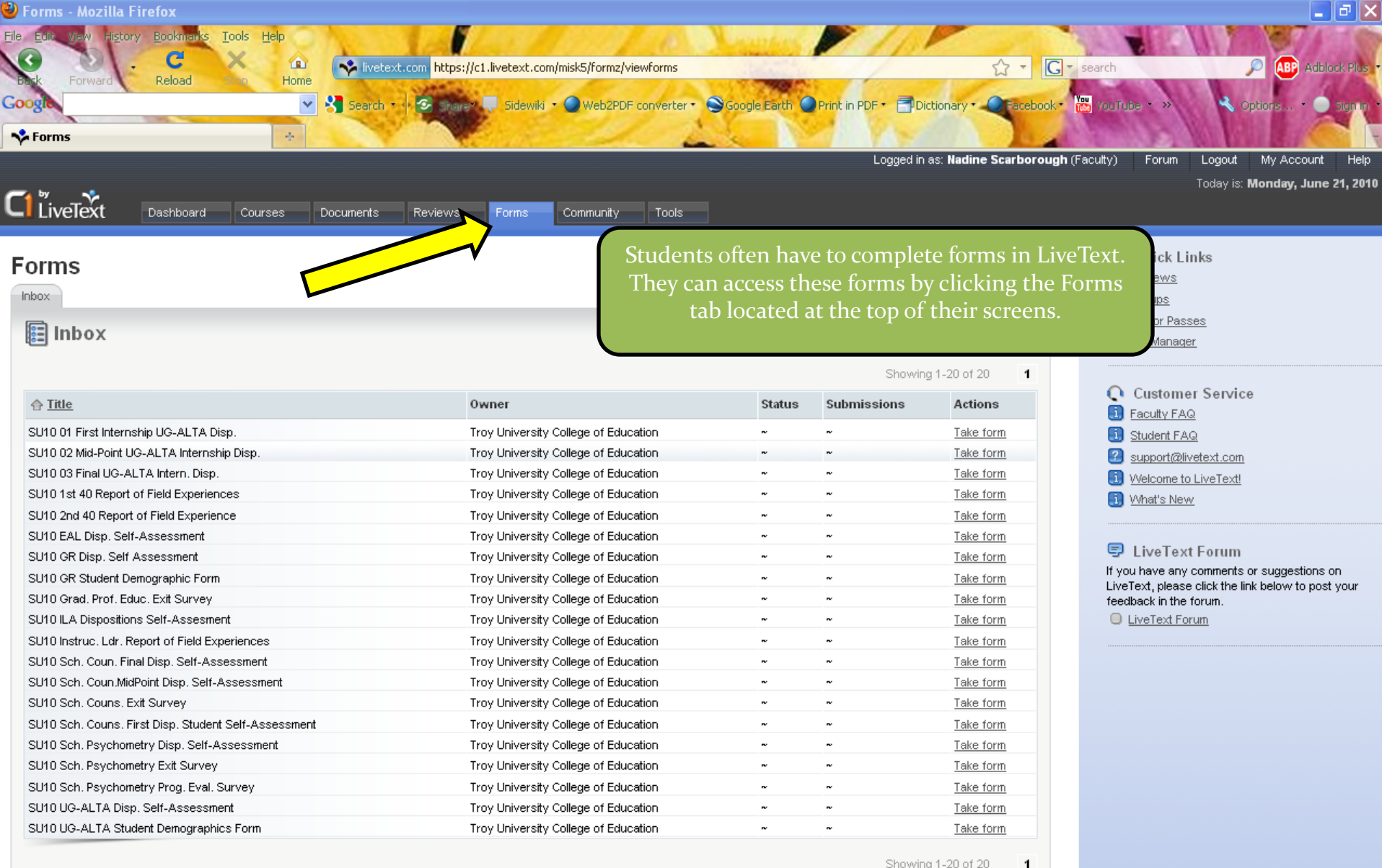

Showing 1-20 of 20

Why use LiveText?

### LiveText and Reporting Data

- LiveText is used by many universities across the world for accreditation purposes whether it be for SACS or a specialized accreditation such as CACREP, CORE or NCATE.
- LiveText allows student outcomes to be tied directly to standards and reported on. This saves time and effort by automatically compiling data as opposed to a manual process of reporting. It is accurate and efficient, but only as good as the data entered every semester.

Select Assessee **Select Standard** 

Rubric: CP 6641 Group Guidance C1 Rubric

This is an example of just one of the reports that can be run in the system. This report indicates in a graphic color-coded way exactly how students in this course performed and which standards they met.

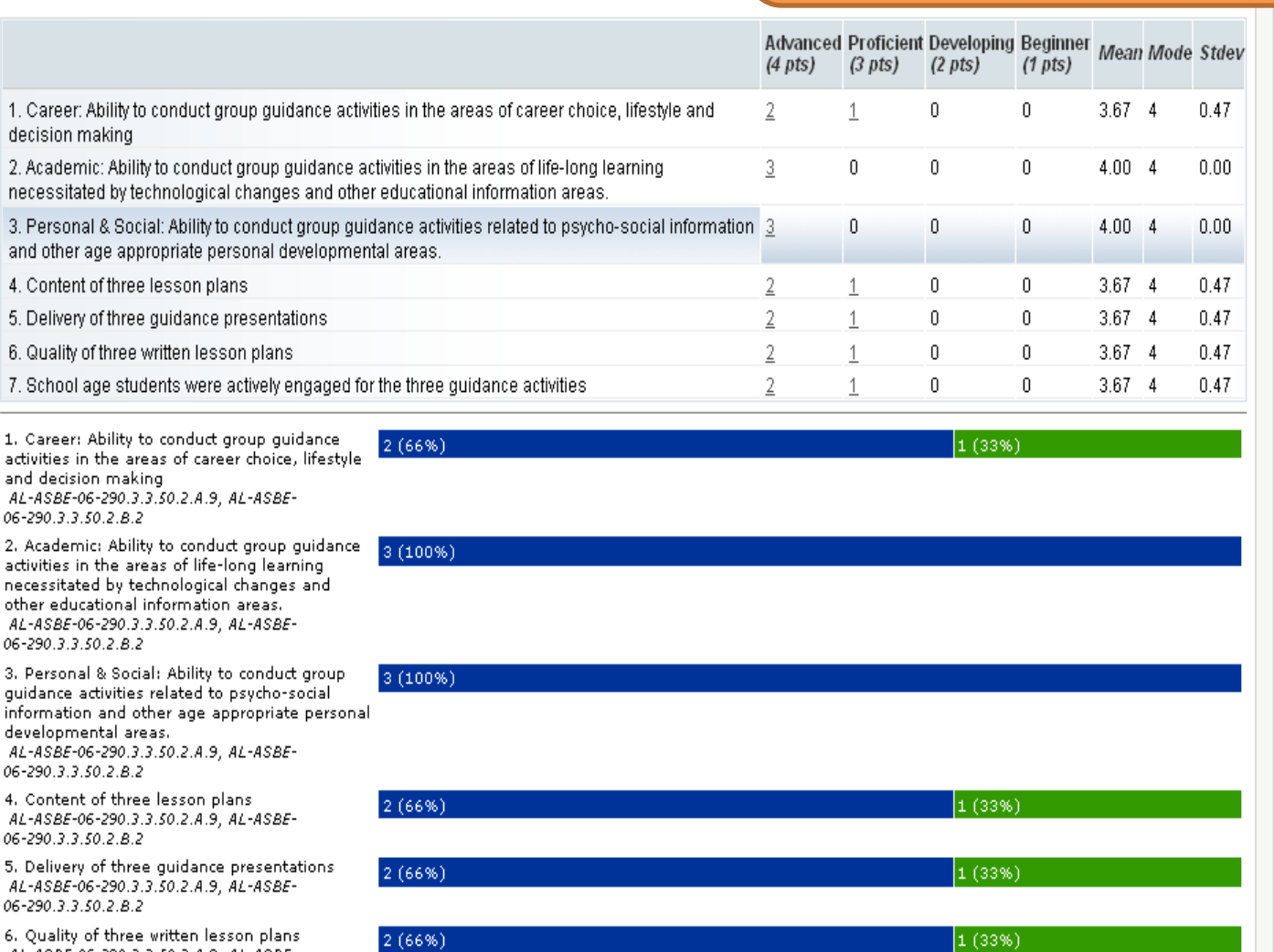

6. Quality of three written lesson plans. AL-ASBE-06-290.3.3.50.2.A.9, AL-ASBE-06-290.3.3.50.2.8.2

7. School age students were actively engaged for the three guidance activities AL-ASBE-06-290.3.3.50.2.A.9, AL-ASBE-06-290.3.3.50.2.8.2

 $2(66%)$ 

Advanced

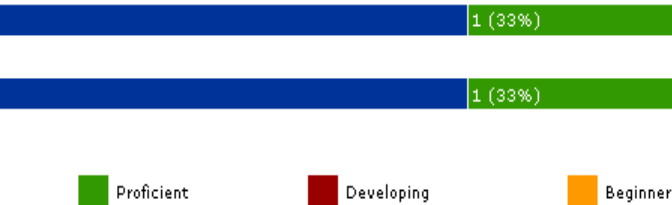

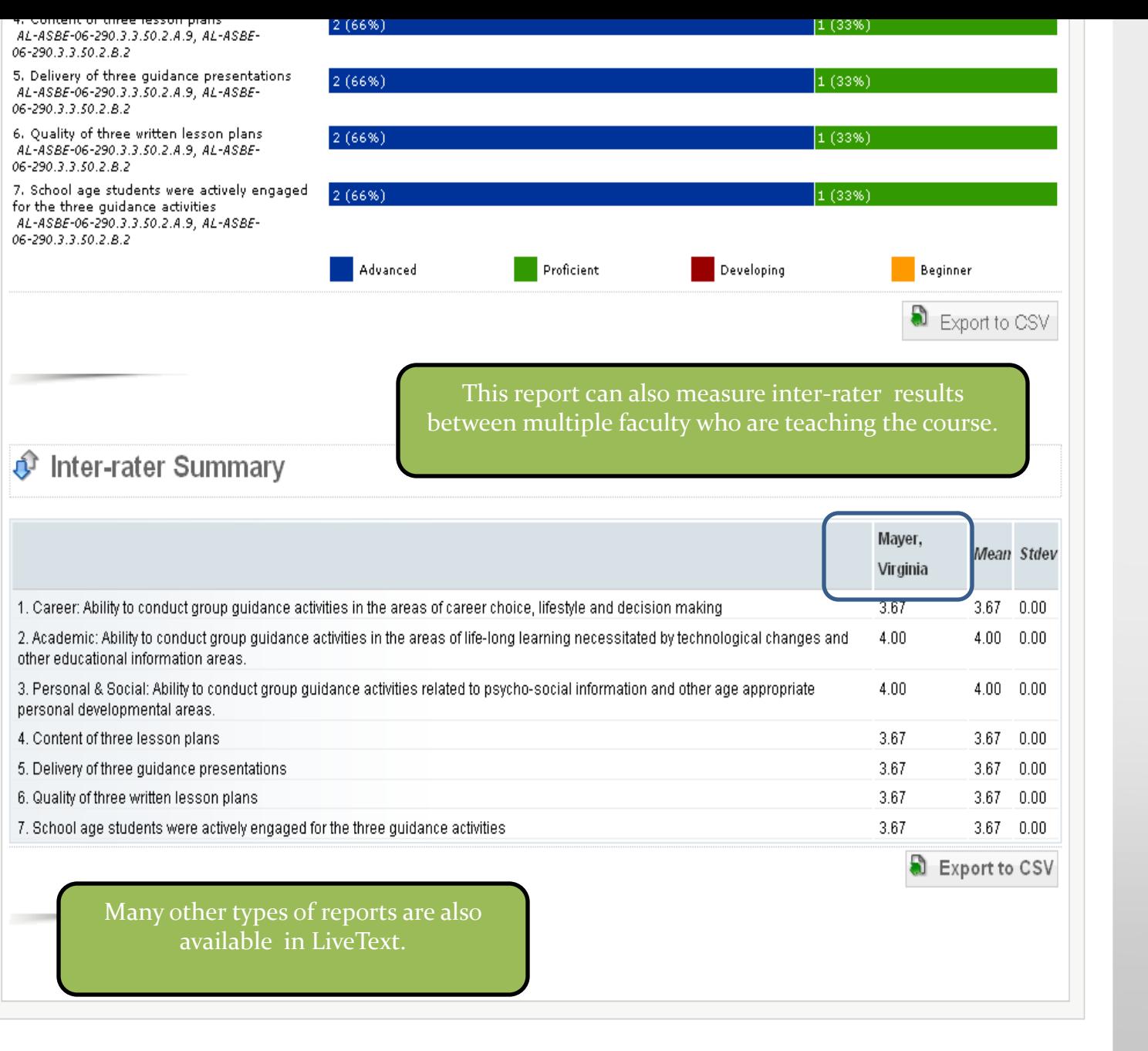

<u>n</u>

## What do students see?

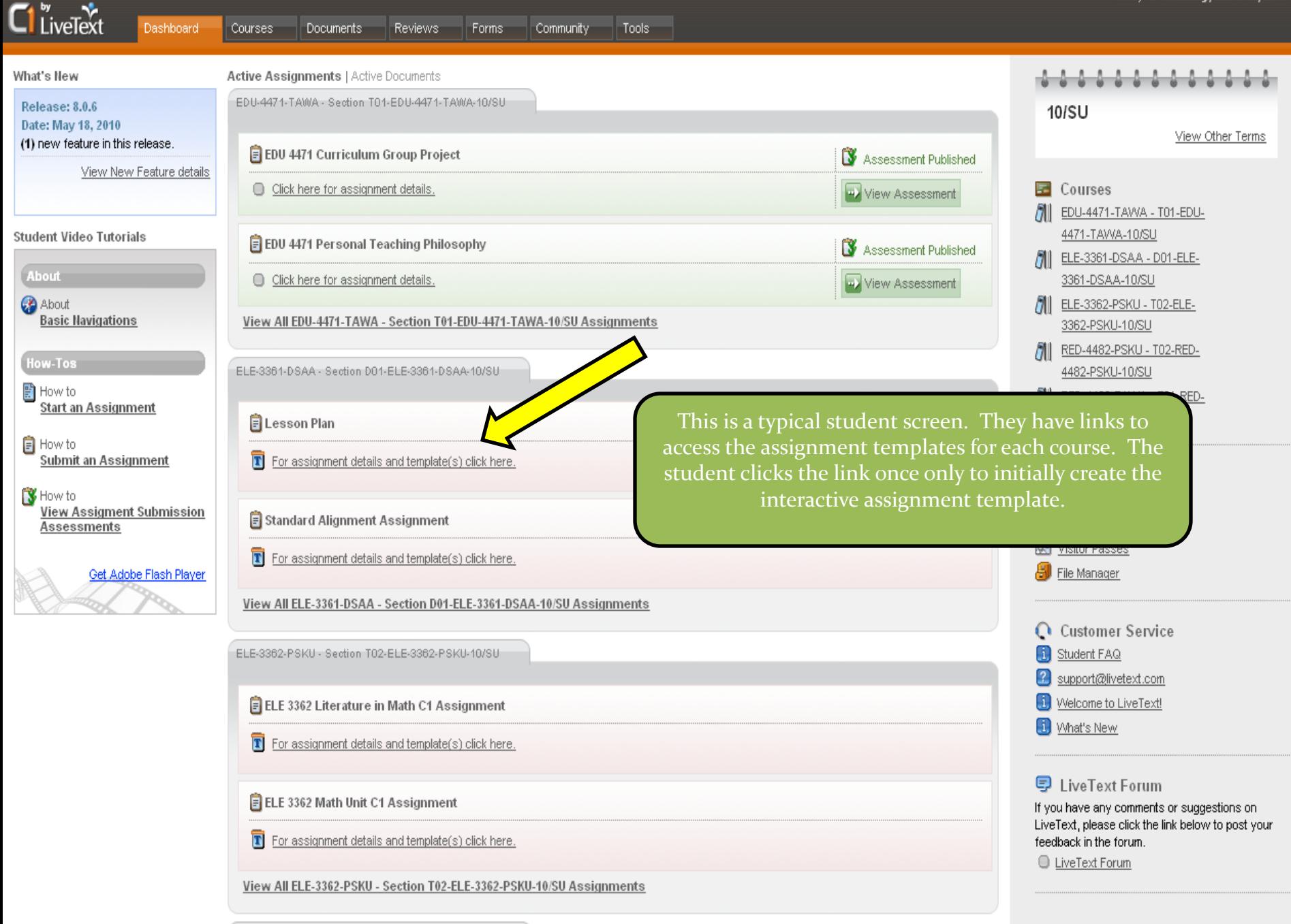

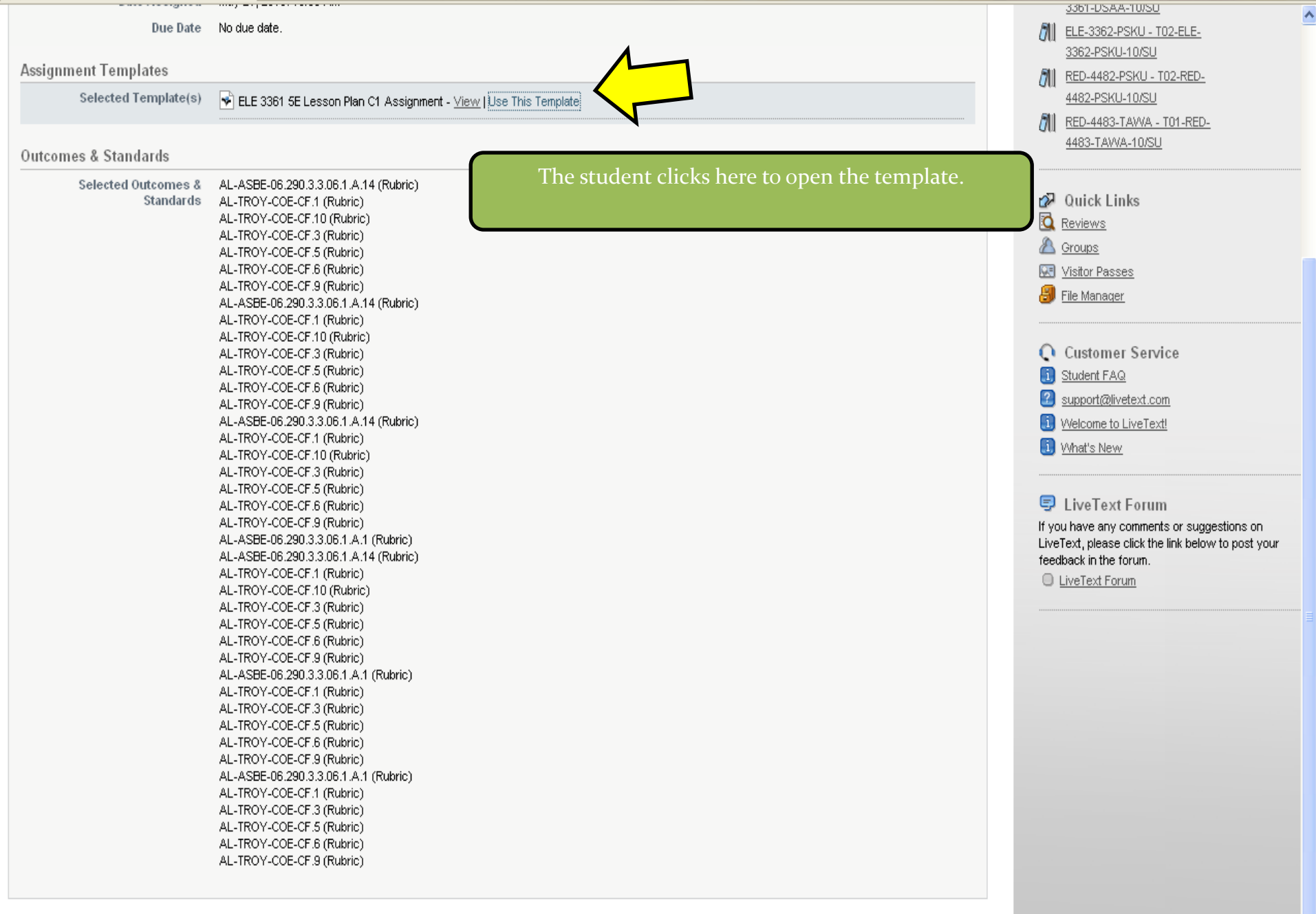

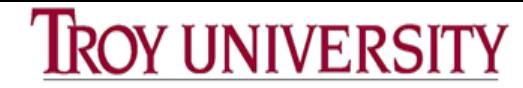

Typically the second section provides the student with the assignment instructions.

**B** Edit

**B** Edit

This is what a template looks like. The first section gives the student instructions on how to submit an assignment in LiveText.

#### Print S Export E Apply Style TO YOUR INSTRUCTOR FOR A Next Page 图 Manage Sections

INSTRUCTOR FOR A GRADE ASSIGNMENT INSTRUCTIONS ATTACH ASSIGNMENT HERE COPY OF THE RUBRIC USED TO EVALUATE THIS **ASSIGNMENT** 

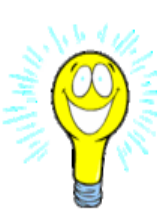

1. Students you will need to download a Flash Player to view this tutorial. Use this URL to get the Flash Player http://get.adobe.com/flashplayer/

Section One: How to Submit your Assignment to the Instructor for a Grade

2. This tutorial covers several ways to submit your assignment to your instructor. c1.livetext.com/c1 help/for students/flash submit assignment.html

### **ASSIGNMENT INSTRUCTIONS**

#### **Assignment Instructions**

5E Lesson Plan: this section will be comprised of an ORIGINAL lesson plan written by the student. The plan must meet designated Alabama Course of Study Standards for the grade range of K = 3. The focus of the lesson must be on democracy, democratic institutions, values, and behavior which will foster respect for self and others must be included. You are expected to show creativity and ingenuity in integrating across the curriculum with a minimum of one other content area. There can be no downloading or copying of Lesson Plans from friends or the Internet. This action could result in a failing grade for the semester. You are to write the lesson plan as a grade range for K - 3 instead of for a specific grade level. Each student or group is required to design an effective science lesson following the 5E Lesson Plan Template promoted by the Alabama Math, Science and Technology Initiative (AMSTI). The lesson must include AT LEAST the following required information: grade range, class size, group or individual, science concepts addressed, COS standards addressed, objectives, scientific principles, materials, vocabulary, sources and resources, step-by-step procedures, and assessments. The Lesson Plan must use the 5E Lesson Plan format and address ALL required sections of the format.

Remember that the "required" is the "least" expected and will reflect that grade.

1. Students you will need to download a Flash Player to view this tutorial. Use this URL to get the Flash Player http://get.adobe.com/flashplayer/

2. This tutorial covers several ways to submit your assignment to your instructor, c1.livetext.com/c1 help/for students/flash submit assignment.html

#### **ASSIGNMENT INSTRUCTIONS**

#### **Assignment Instructions**

5E Lesson Plan: this section will be comprised of an ORIGINAL lesson plan written by the student. The plan must meet designated Alabama Course of Study Standards for the grade range of K = 3. The focus of the lesson must be on democracy, democratic institutions, values, and behavior which will foster respect for self and others must be included. You are expected to show creativity and ingenuity in integrating across the curriculum with a minimum of one other content area. There can be no downloading or copying of Lesson Plans from friends or the Internet. This action could result in a failing grade for the semester. You are to write the lesson plan as a grade range for K - 3 instead of for a specific grade level. Each student or group is required to design an effective science lesson following the 5E Lesson Plan Template promoted by the Alabama Math, Science and Technology Initiative (AMSTI). The lesson must include AT LEAST the following required information: grade range, class size, group or individual, science concepts addressed, COS standards addressed, objectives, scientific principles, materials, vocabulary, sources and resources, step-by-step procedures, and assessments. The Lesson Plan must use the 5E Lesson Plan format and address ALL required sections of the format.

Remember that the

The third section typically provides a location for the student to either enter information or attach something. This is done by clicking the Edit icon on the right side of the screen.

#### **ATTACH ASSIGNMENT HERE**

#### **Attach Assignment Here**

Students attach assignments within this section.

#### **Please Note:**

Some courses have no actual assignment to attach. The assignment may call for evaluation of in class presentations which consist of either performance or materials. If this is the case then simply submit this document to your instructor so that they will be able to grade you in LiveText.

图 Manage Sections

**B** Edit

ctions

Edit

Previous Page Next Page

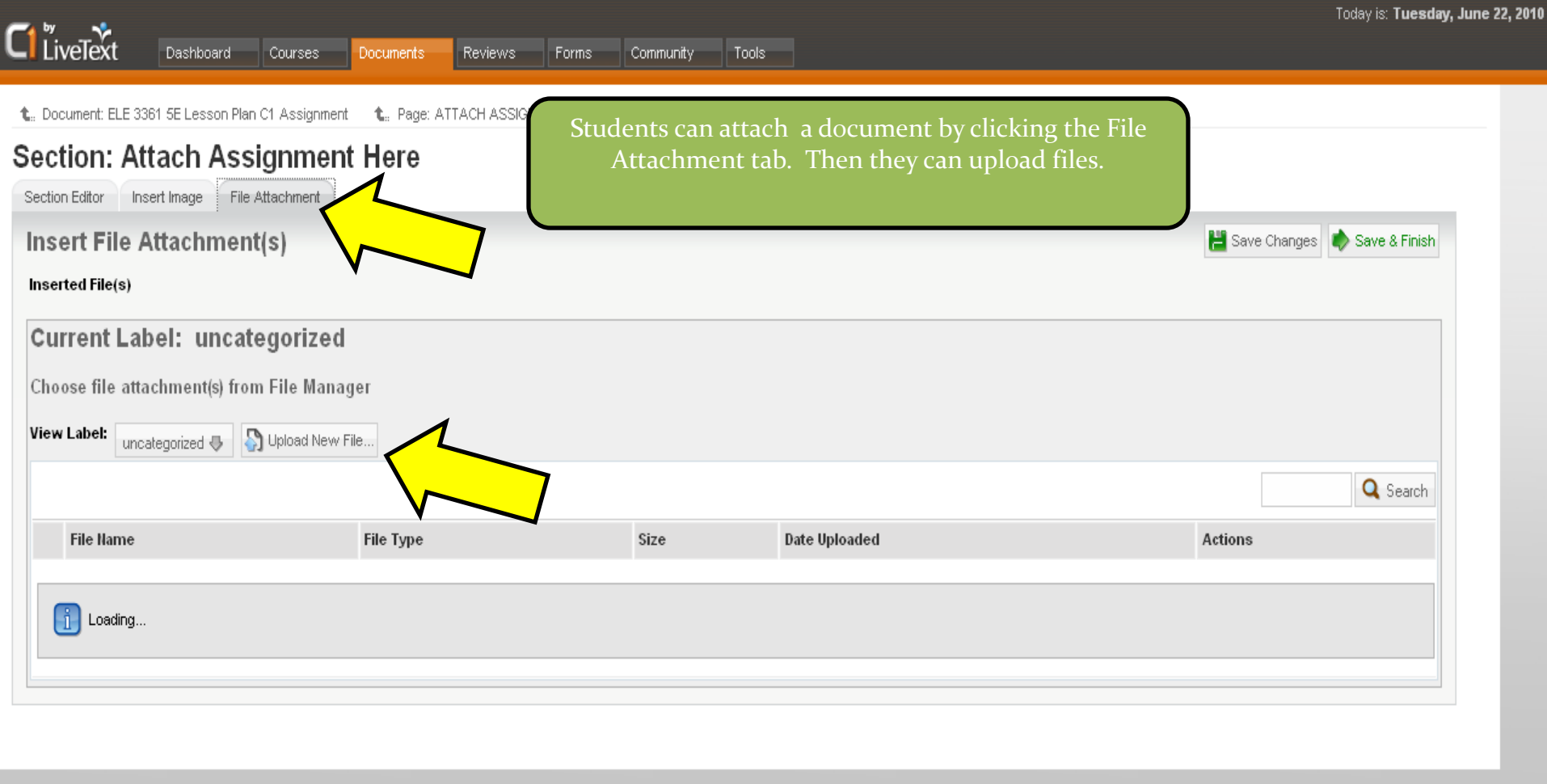

@1997-2010 LiveText, Inc. All rights reserved.

2 support@livetext.com

#### **Attach Assignment Here**

Students attach assignments within this section.

Please Note:

The final section of the template provides the student with an exact copy of the rubric the instructor uses to grade the assignment with.

if in class presentations which consist of either performance or materials. If this is the case veText.

#### COPY OF THE RUBRIC USED TO EVALUATE THIS ASSIGNMENT

Previous Page

图 Manage Sections

 $\mathcal O$  Edit

Edit

#### **Evaluation Rubric**

#### ELE 3361 5E Lesson Plan Rubric

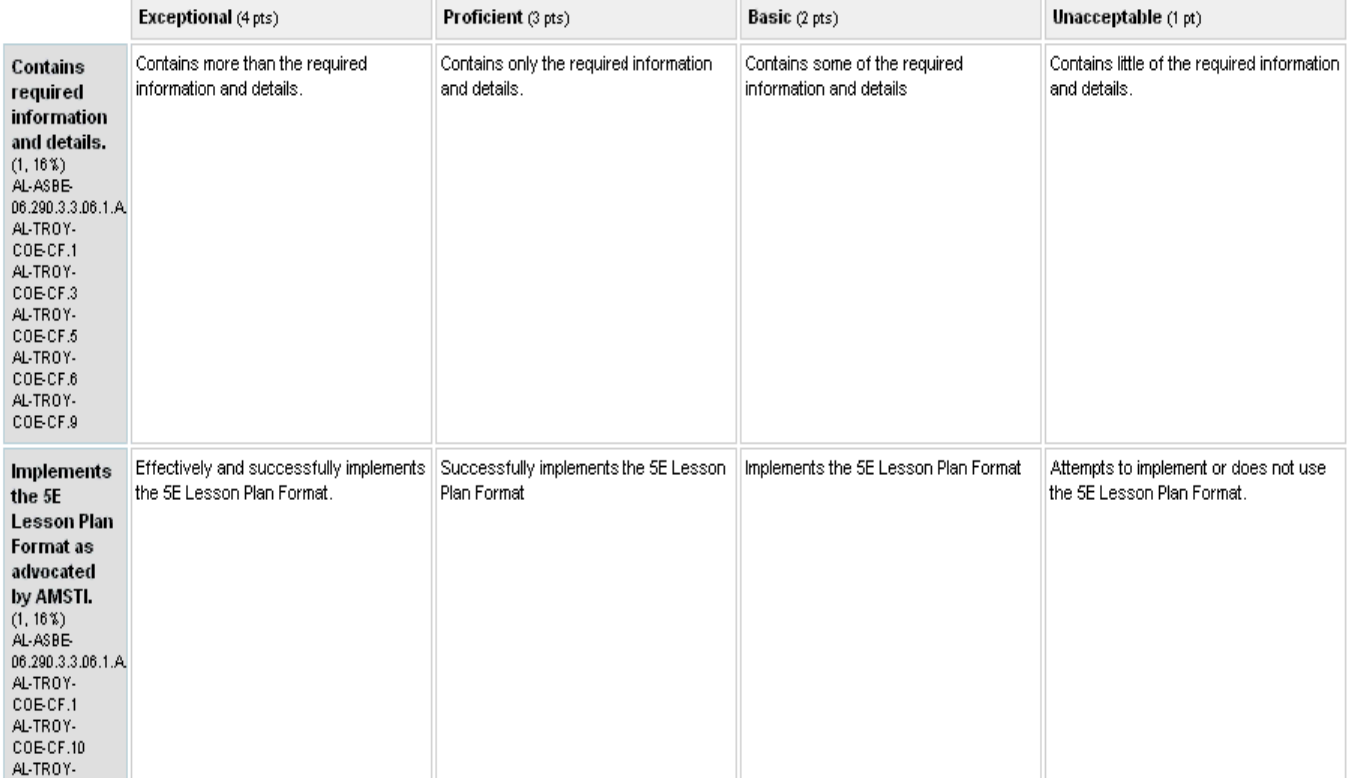

 $\checkmark$ 

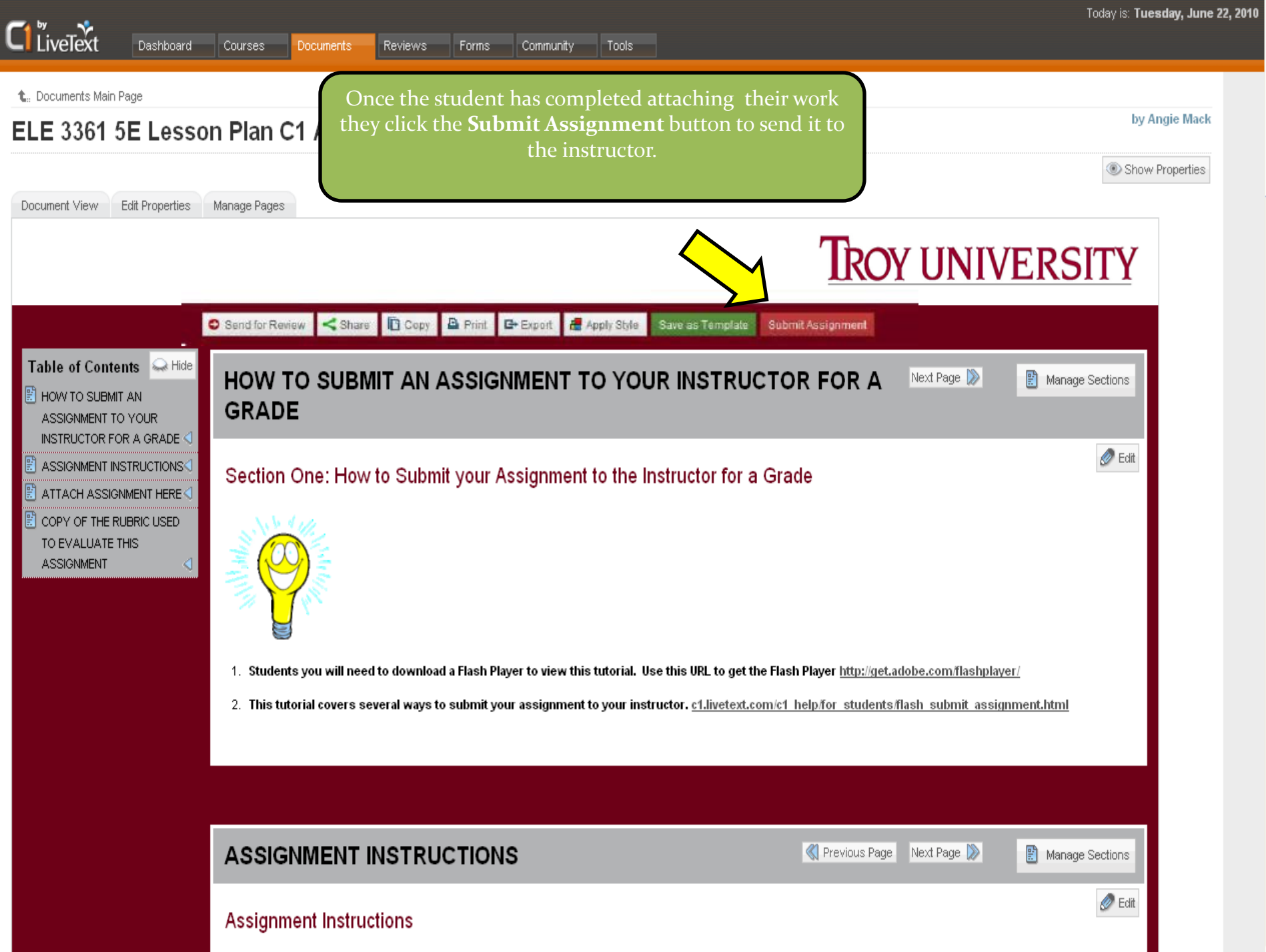

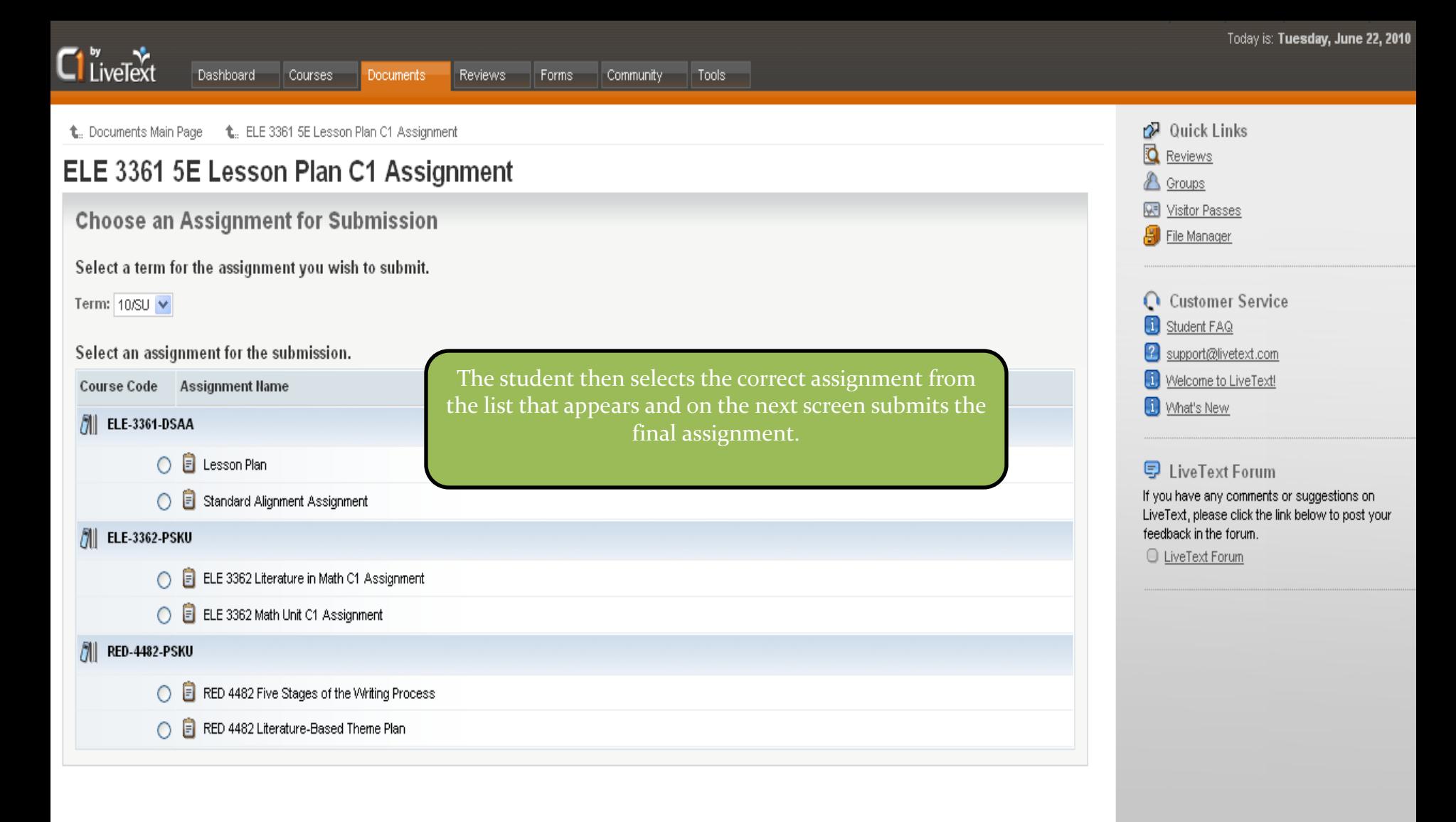

@1997-2010 LiveText, Inc. All rights reserved.

2 support@livetext.com